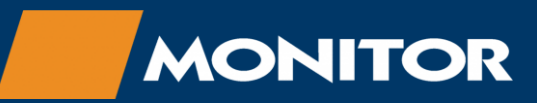

My Monitor

# Account Top Up/Reload - User Guide

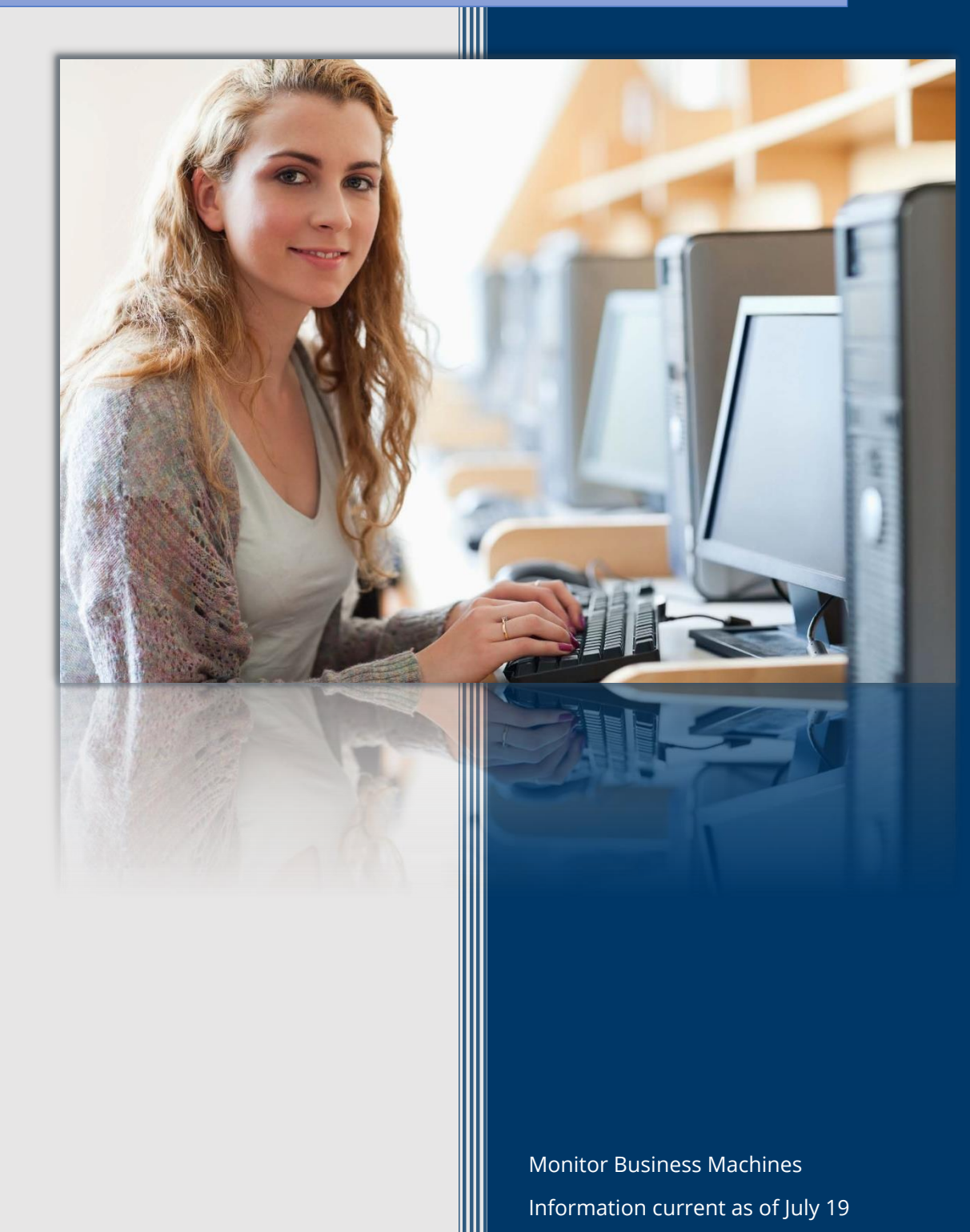

## ACCOUNT TOP UP/RELOAD - USER GUIDE

#### IMPORTANT NOTICE

*NOTE: This guide is a generic document, images included are based on the default configuration and may be different based on the branding, configuration and design of the site you are accessing. The general user experience will be somewhat similar.*

#### LOGGING IN

Sign in to the site using your "Library Card Number" and "Password".

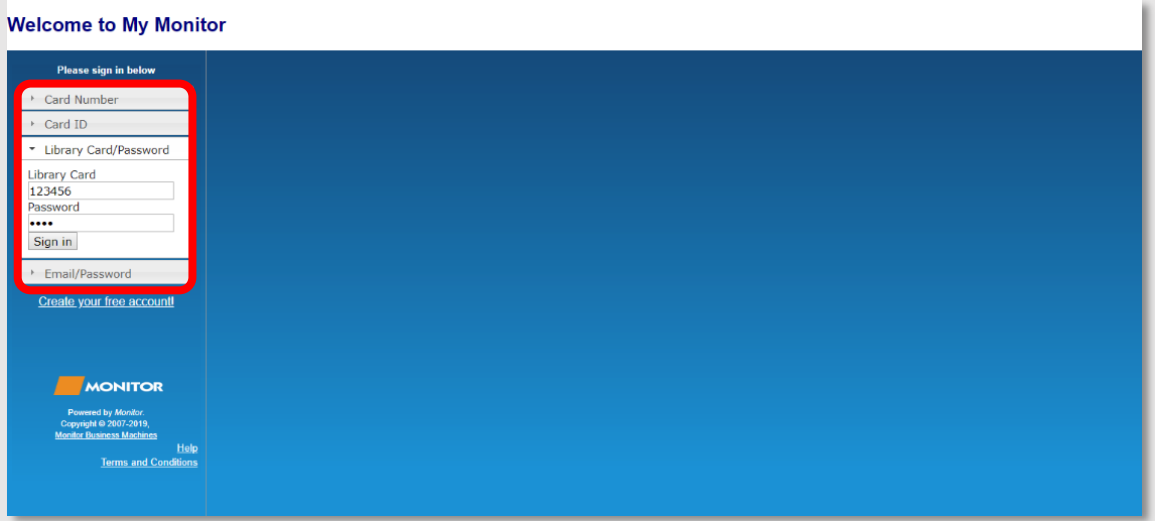

If it is your first time using the site you will be prompted to enter some details and agree to the Terms and Conditions.

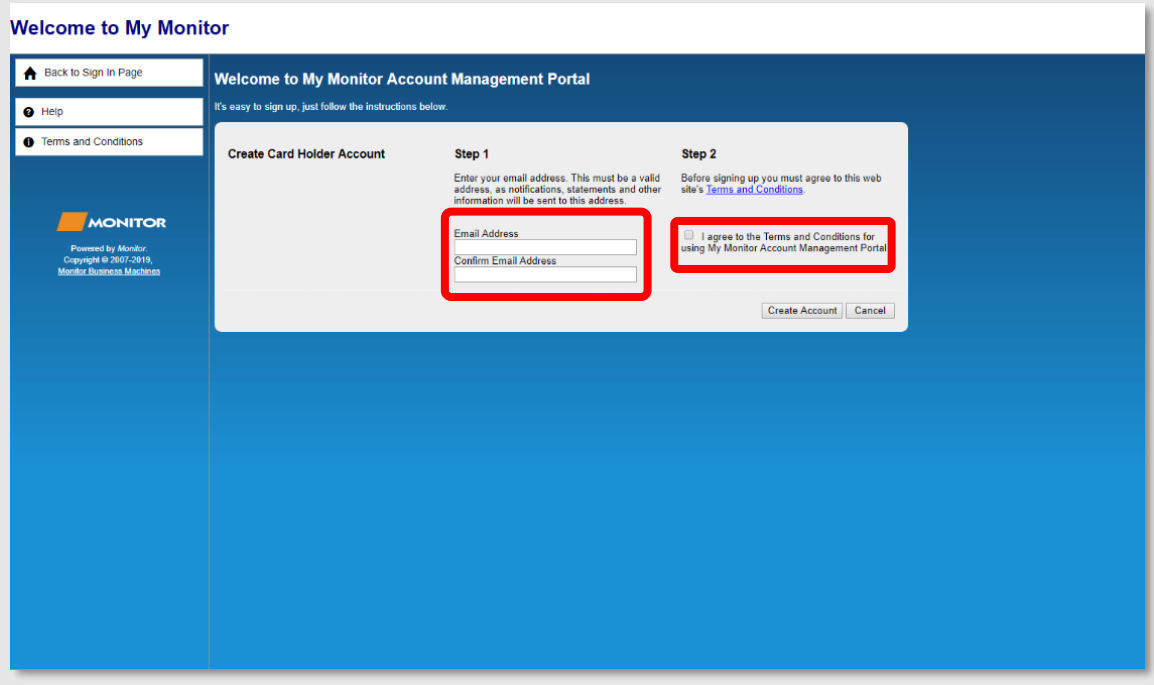

#### ADDING FUNDS/TOPPING UP YOUR ACCOUNT

From the main screen select the "Add Value" button to begin topping up your account.

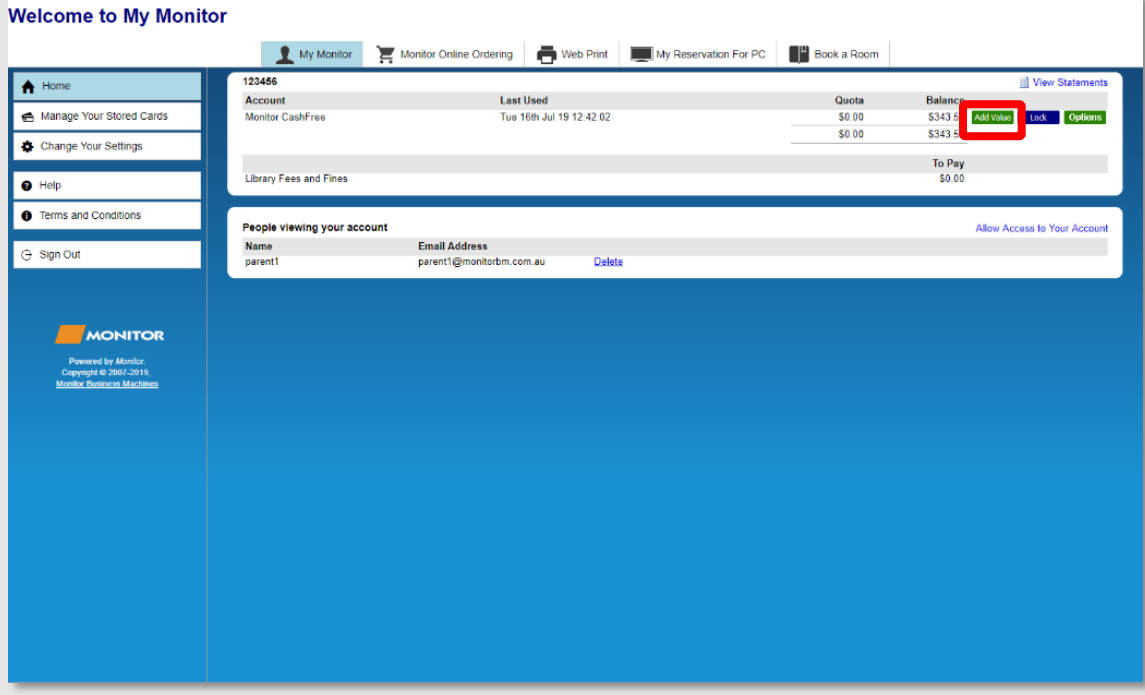

Select the amount you would like to add to your account and click "Pay" .

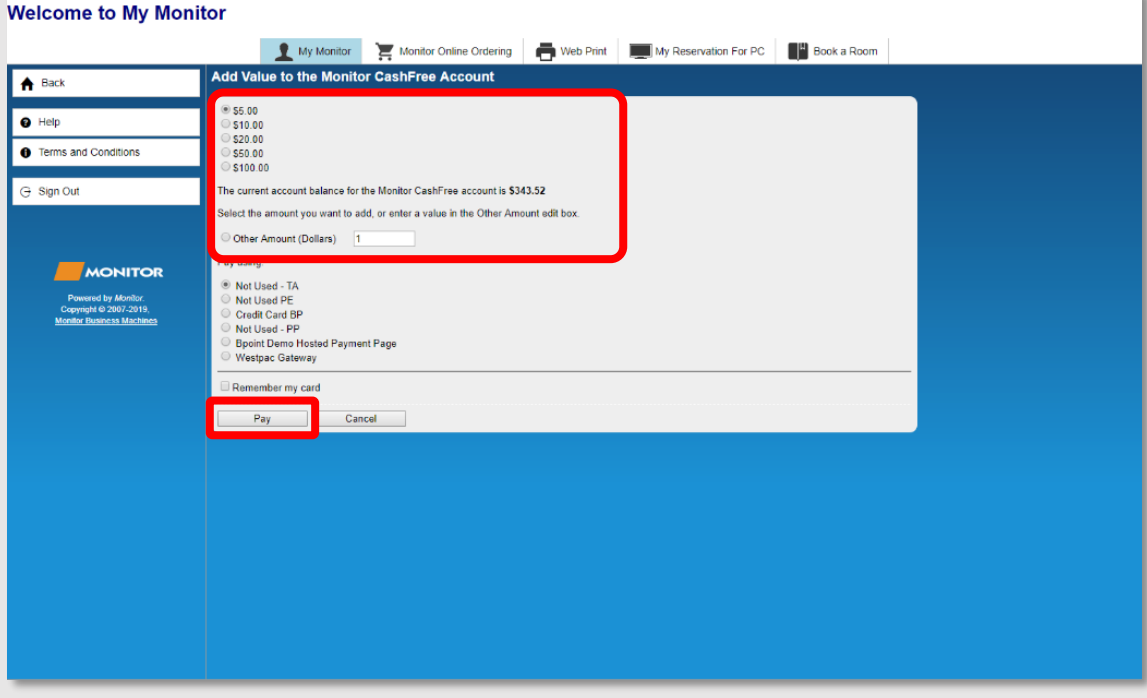

*NOTE: Funds are non-refundable, do not add more than you will need.*

Enter the credit card details of the card that you would like to use to top up your account with and click "Pay".

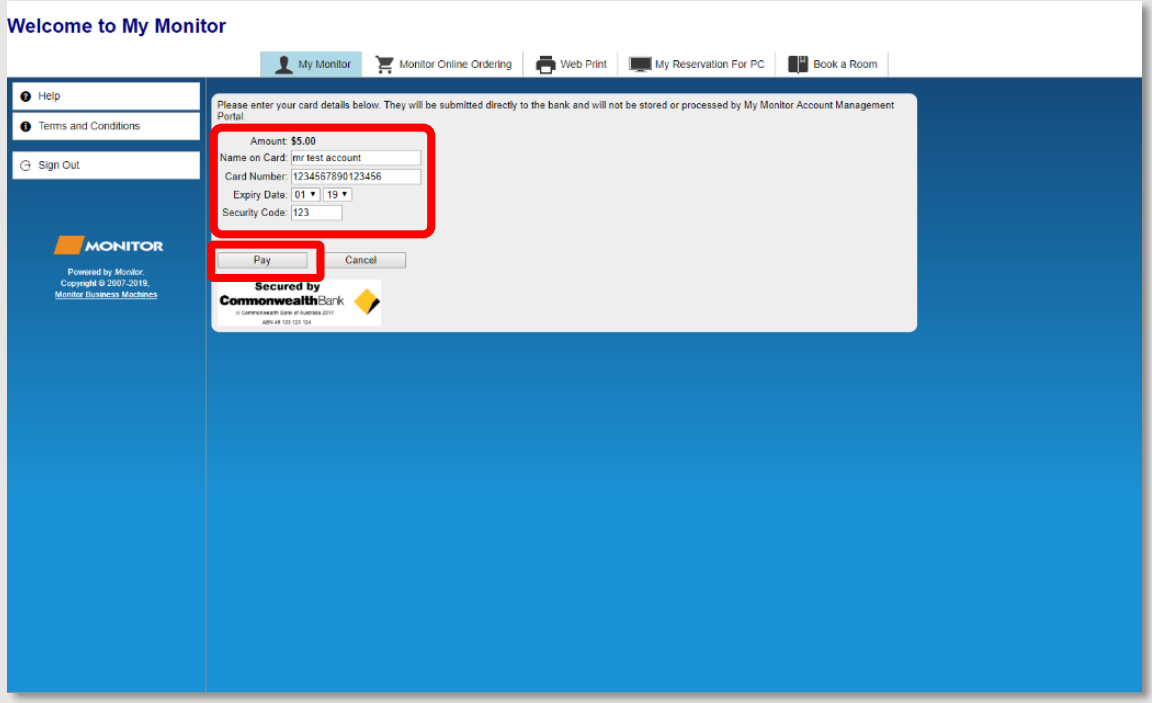

If payment is successful you will be given a receipt as shown below, click "Print Preview" if you would like to print/save this receipt.

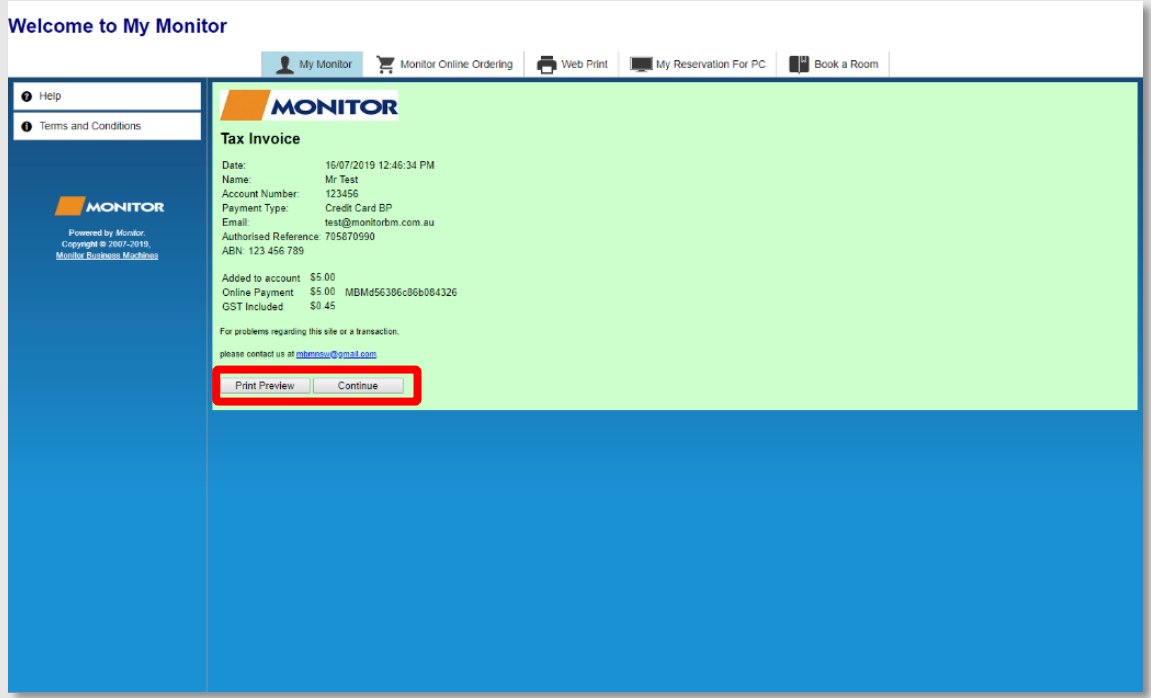

Click "Continue" when done to return to the main screen.

#### ACCESSING OTHER FEATURES

If you have Fees and Fines on your account you can proceed to pay them using the button displayed, otherwise, you can use the menu across the top of the page to access other online services such as Booking a PC, or Web Printing.

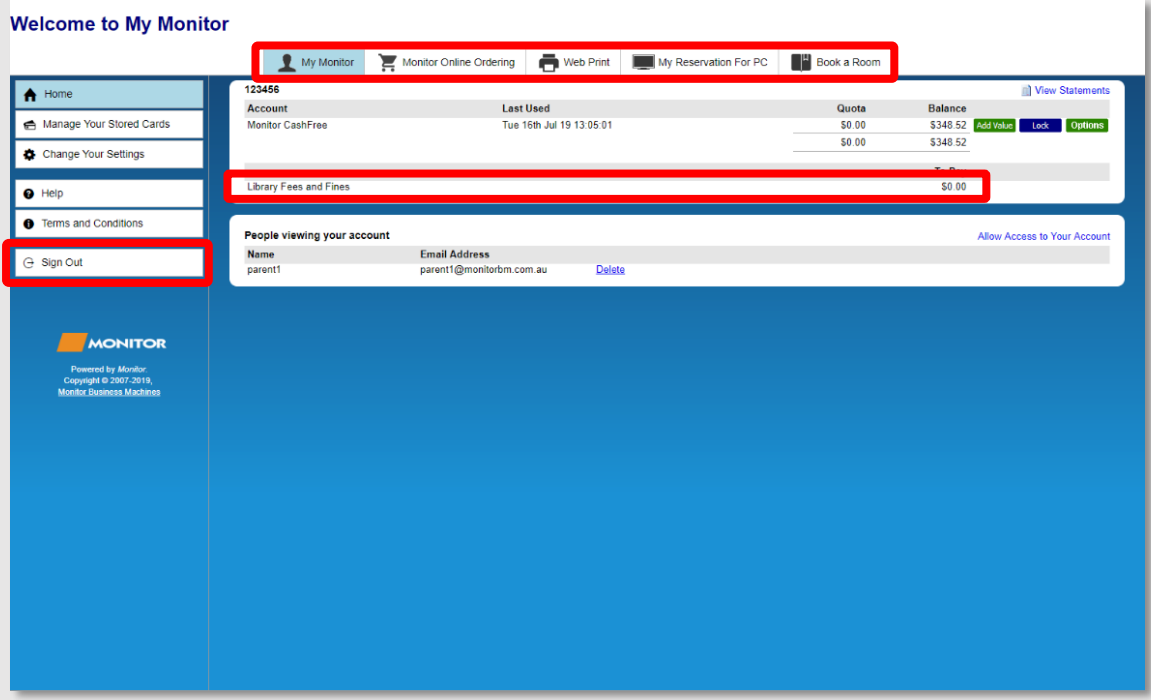

Don't forget to click "Sign Out" when finished.

# **Supplementary Technical Service Guide**

### ACCOUNT TOP UP/RELOAD - USER GUIDE

#### **Copyright © 2019 Monitor Business Machines Ltd**

The software contains proprietary information of Monitor Business Machines Ltd. It is provided under a license agreement containing restrictions on use and disclosure and is also protected by copyright law. Reverse engineering of the software is prohibited.

Information in this document is subject to change without notice.

Companies, names, and data used in examples herein are fictitious unless otherwise noted.

No part of this document may be reproduced or transmitted in any form or by any means, electronic or mechanical, for any purpose, without the express written permission of Monitor Business Machines Ltd. All rights reserved.

No part of this work may be reproduced in any form or by any means - graphic, electronic, or mechanical, including photocopying, recording, taping, or information storage and retrieval systems - without the written permission of the publisher.

While every precaution has been taken in the preparation of this document, the publisher and the author assume no responsibility for errors or omissions, or for damages resulting from the use of information contained in this document or from the use of programs and source code that may accompany it. In no event shall the publisher and the author be liable for any loss of profit or any other commercial damage caused or alleged to have been caused directly or indirectly by this document.

Monitor Business Machines Ltd. 31a Normanby Road, Mt Eden, Auckland 1024, NEWZEALAND

The Monitor Logo and Supervisor™ are registered trademarks of Monitor Business Machines Ltd. Any other products that are referred to in this document may be either trademarks and/or registered trademarks of the respective owners. The publisher and the author make no claim to these trademarks.

Independently published on 16/07/2019 by:

Monitor Business Machines NSW Australia Ltd. Suite 43, 7 Narabang Way Belrose, New South Wales 2085, AUSTRALIA

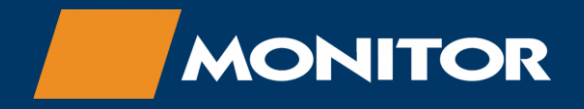

For Sales and Support contact: Phone: 1300 766 611 Email[: support@monitorbm.com.au](mailto:support@monitorbm.com.au) Helpdesk[: help.monitorbm.com.au](https://help.monitorbm.com.au/)